## **¿Cómo puedo comprar en 6PM?**

Para realizar una compra en 6PM debe seguir los siguientes pasos:

**1.** Ingrese a la página web [www.6pm.com](http://www.6pm.com/)

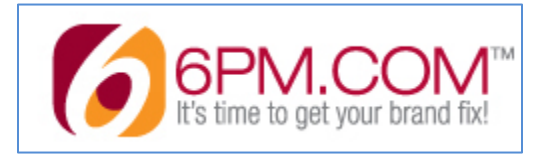

**2.** En la barra de búsqueda, ingrese el nombre del artículo que desea comprar y de clic en **"Search"**.

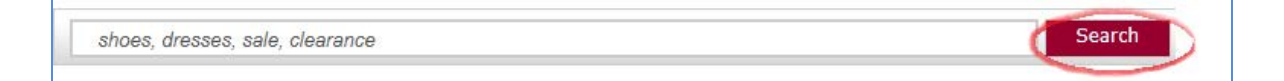

**3.** Al colocar el artículo que desea comprar, se va a desplegar todas las opciones que tengan relación con el producto que busca. En la parte izquierda de su pantalla se encuentran varias alternativas de las categorias en las cuales se encuentran el artículo que desea comprar.

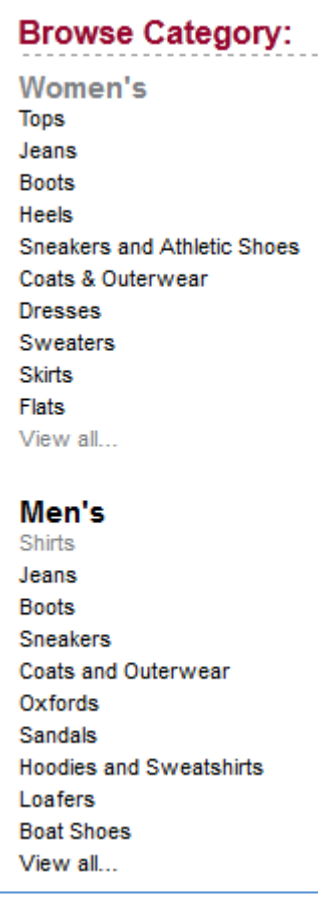

**4.** Otra alternativa que posee la tienda **6pm** para realizar una búsqueda, es una barra con todas las categorías que tiene la tienda.

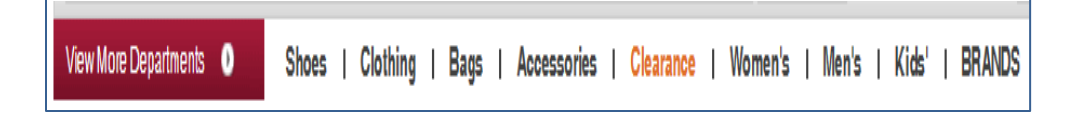

**5.** Una vez seleccionado el artículo que desea comprar por favor verifique el precio, la talla, etc.

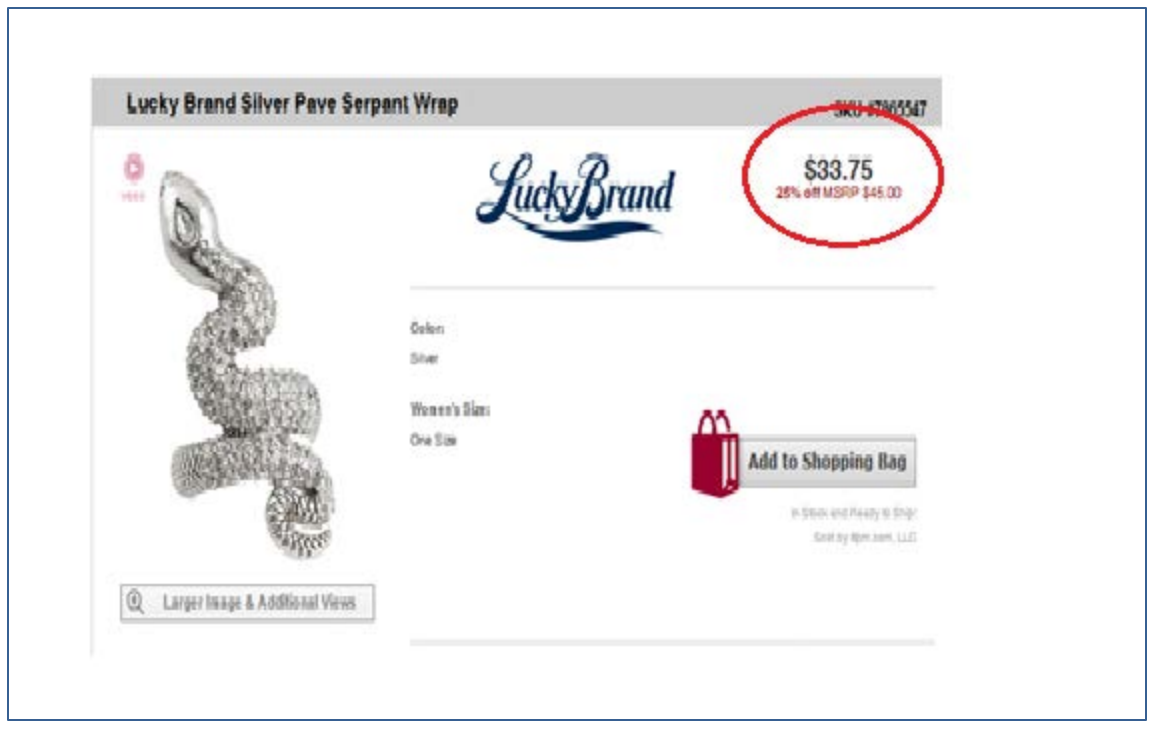

**6.** Luego de elegir el artículo de su agrado para realizar la compra debe verificar el número de unidades que desea y de clic en el botón **"Add to Shopping Bag".**

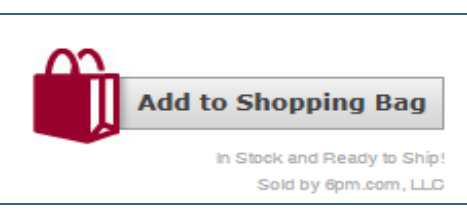

**7.** El artículo se encuentra en su carrito de compras, en el cual le detalla el número de ítems y el subtotal de su compra.

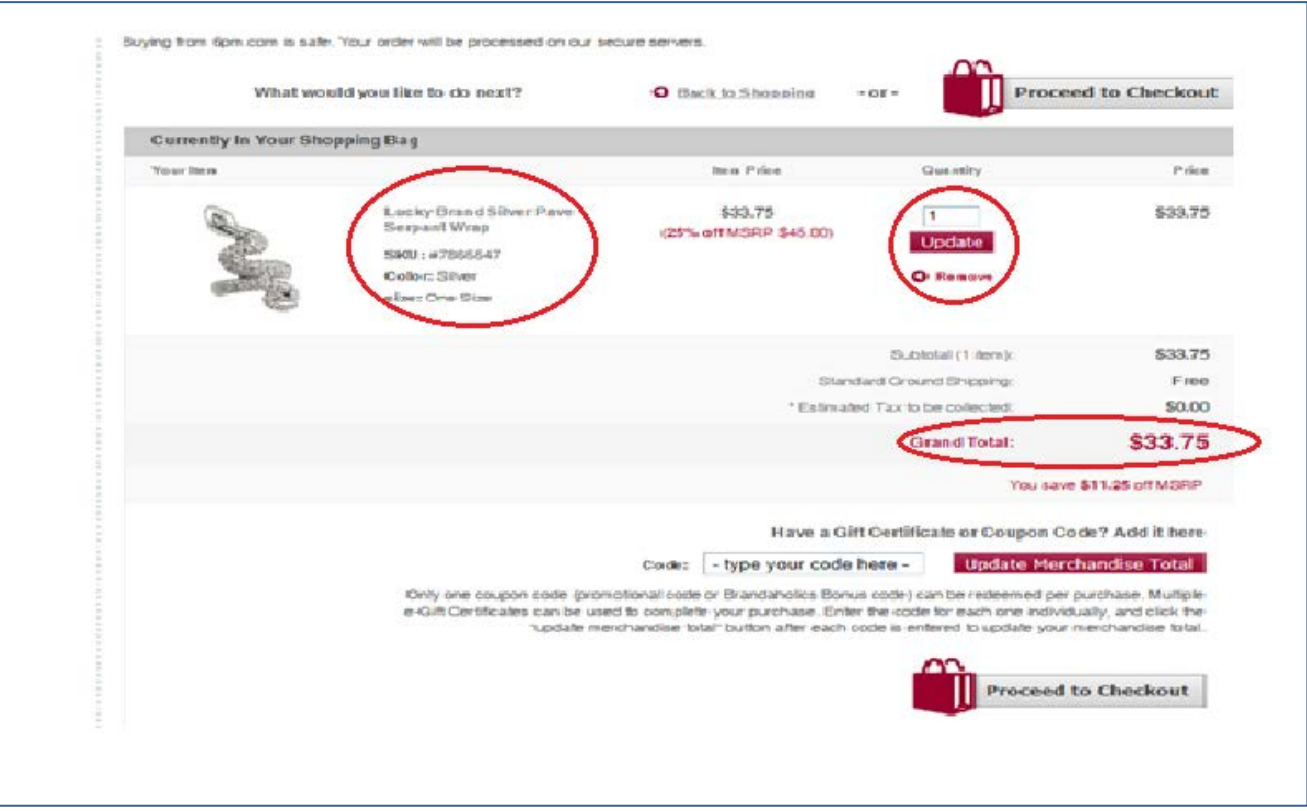

**8.** Para proceder con el pago del artículo seleccionado, de clic en el botón **"Proceed to Checkout".**

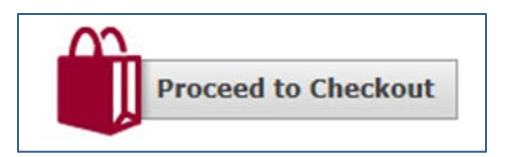

**9.** Ingrese a su cuenta de 6PM, escriba su correo electrónico y la contraseña, luego de clic en el botón **"Log In & Checkout".**

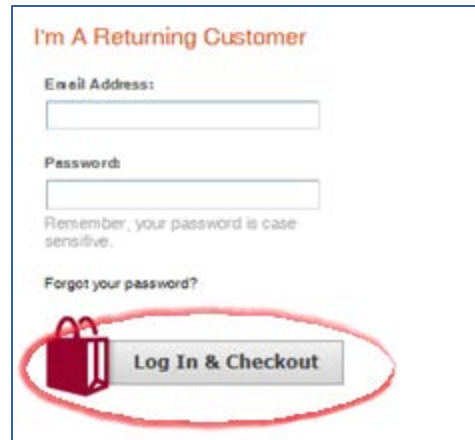

**10.** Aparecerán varias opciones de envío en la cual usted puede escoger la alternativa que más le convenga, es recomendable escoger un Standard Shipping.

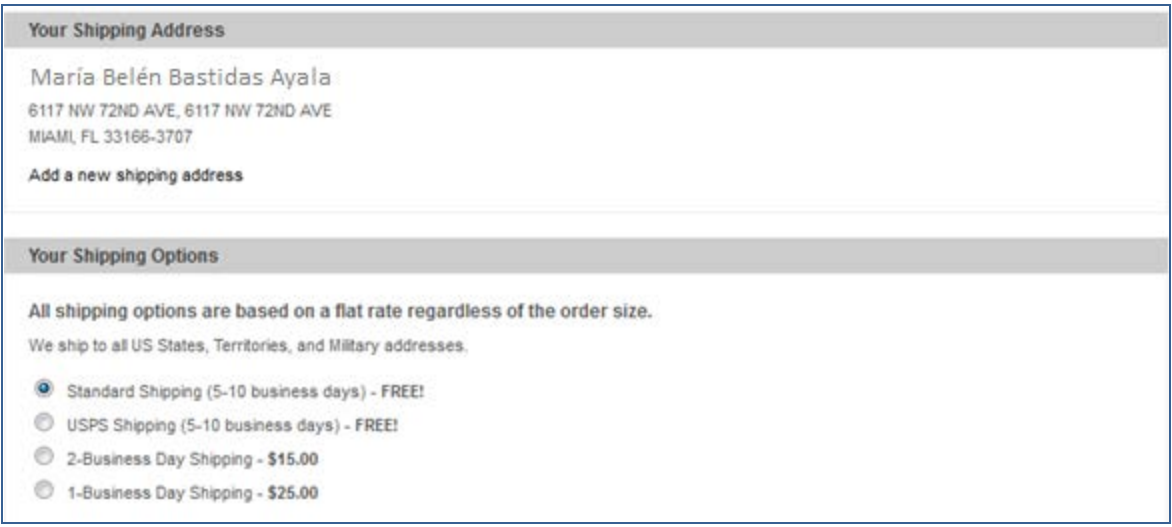

**11.** Ingrese los datos de su tarjeta de crédito: Número de tarjeta, Nombre de la Tarjeta (Exactamente el nombre que está registrado en su tarjeta) y Fecha de caducidad.

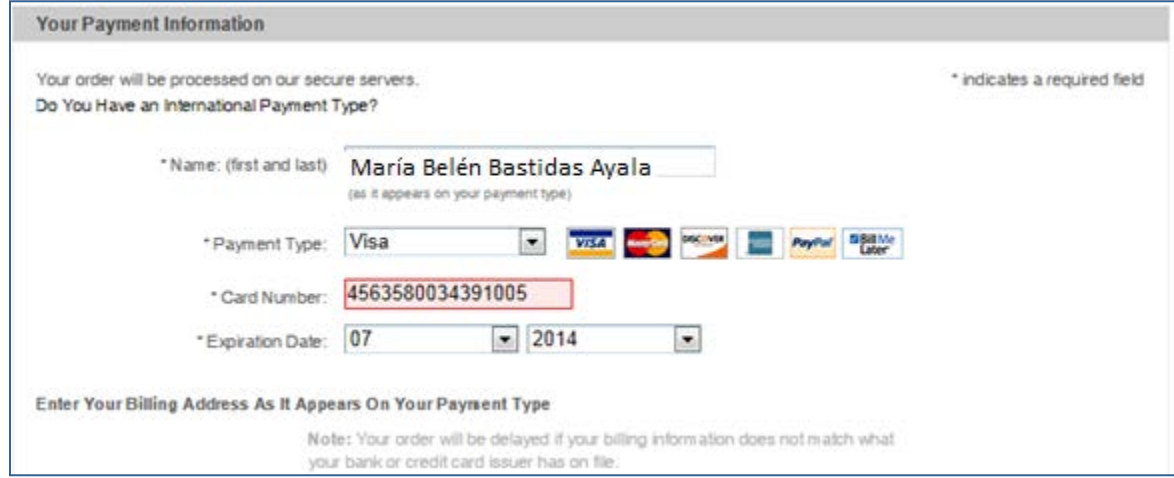

**12.** Seleccione la opción **"Same as my shipping address"** para que la tienda considere la misma dirección de envío registrada anteriormente para la facturación.

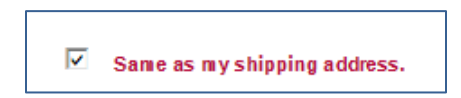

**13.** Para finalizar el proceso de compra, debe verificar que sus datos estén correctos y de clic en el botón **"Submit My Order"**

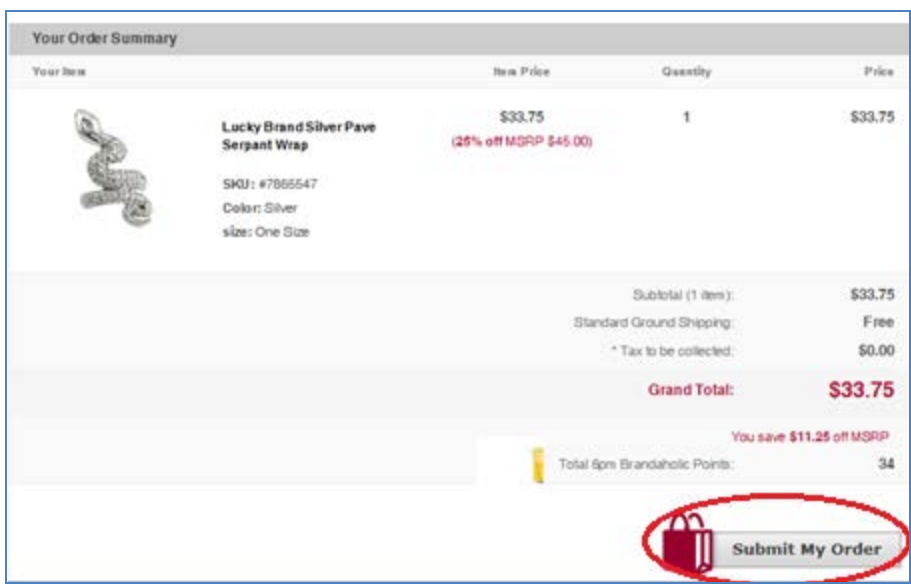

**14.** Su compra será procesada y le llegará a su e-mail registrado en 6PM la confirmación de la misma.